# RollerMouse® Red  $\rho$ lus **Brukerveiledning**

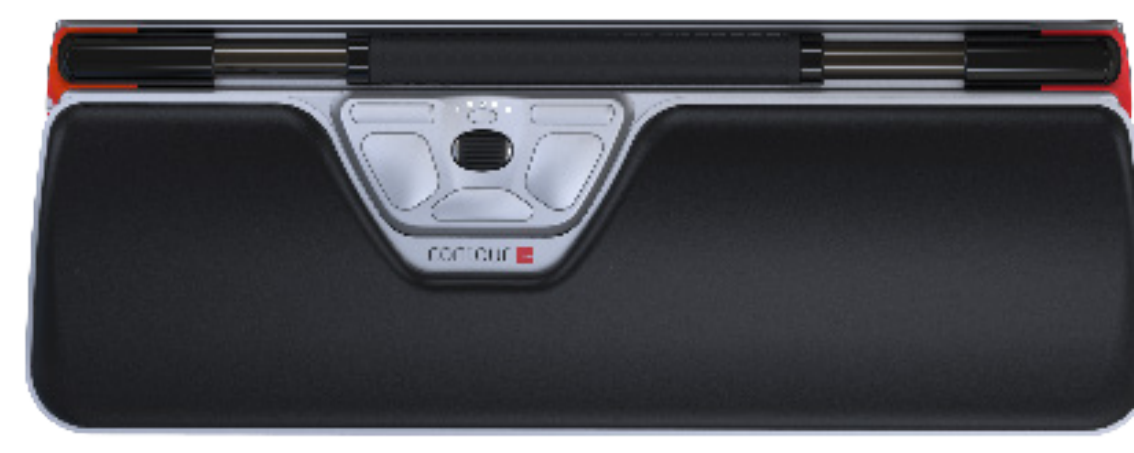

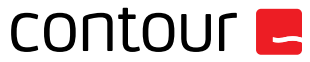

### **Innholdet i esken**

- 1. RollerMouse Red plus<br>2. To korte tastaturhever
- 2. To korte tastaturhevere<br>3. To lange tastaturhevere
- 3. To lange tastaturhevere<br>4. Håndleddstøtte
- 4. Håndleddstøtte<br>5. Nøkkel til å fiern
- 5. Nøkkel til å fjerne håndleddstøtten

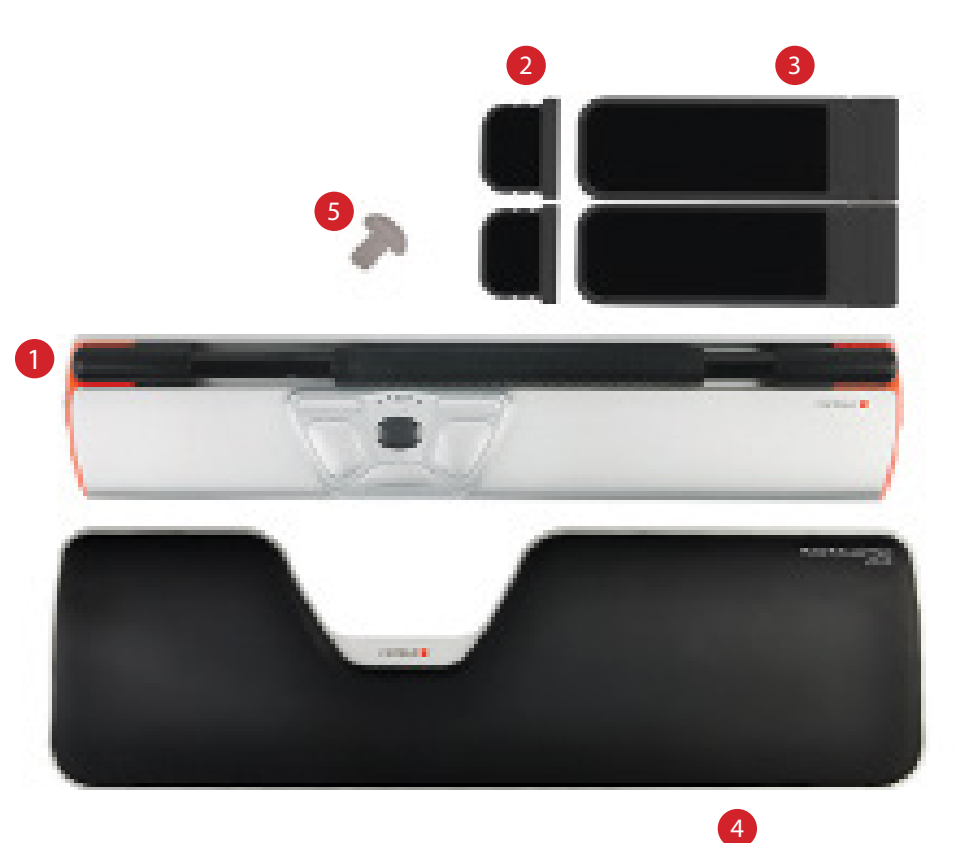

### **RollerMouse funksjoner**

- A. Rullestav
- B. Hastighets LED
- C. Kopiere
- $D.$  Lim inn
- E. Venstreklikk
- F. Høyreklikk<br>G. Scrollhjul
- G. Scrollhjul
- H. Ettrykks dobbeltklikk

Last ned driveren vår på www.contourdesign.no for ytterligere musefunksjoner og spesifikke Macinnstillinger.

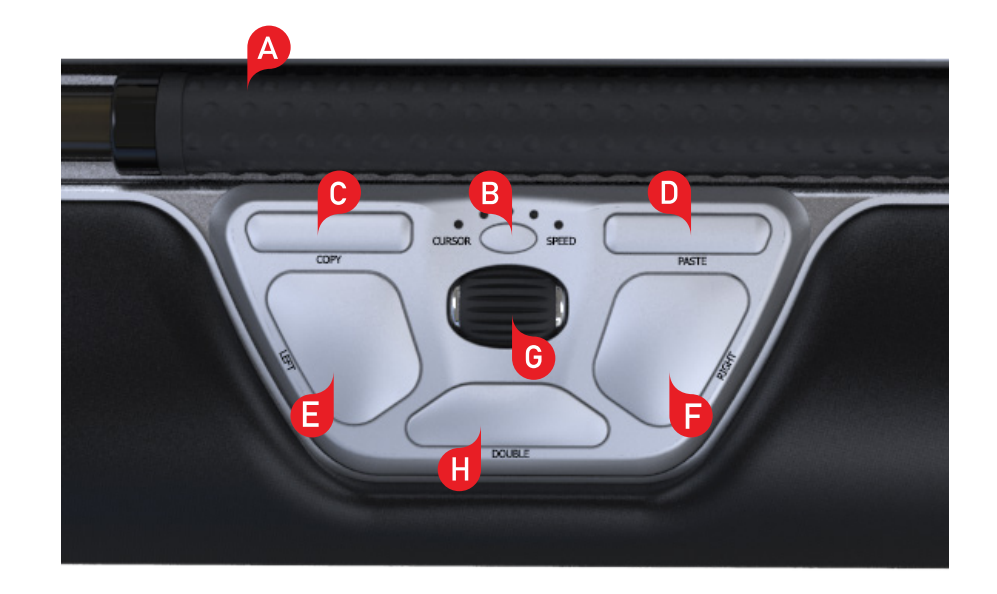

### **Posisjonere tastatur**

Sjekk høyden og vinkelen på tastaturet før du plugger inn enheten, og finn oppsettet som er mest komfortabelt for deg. Bruk tastaturheverne for å oppnå ønsket vinkel og høyde på et hvilket som helst tastatur. Mellomromstasten på tastaturet bør ligge rett over rullestaven. For å oppnå optimal ergonomisk stilling skal forkanten av tastaturet ligge så nær rullestaven som mulig.

Balance-tastaturet er designet spesifikt for RollerMouse Red plus og er plassert parallelt med rullestaven. Balance-tastaturet er i tillegg enkelt å justere til positiv, nøytral eller negativ stilling.

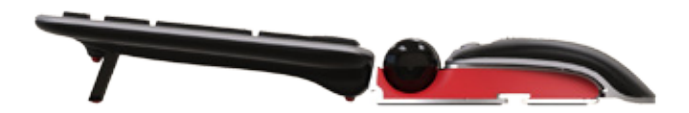

Positiv stilling

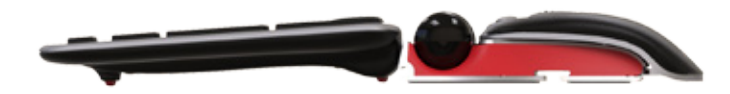

Negativ stilling Nøytral stilling Nøytral stilling Nøytral stilling

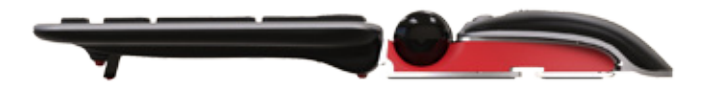

### **Montere tastaturheverne**

Sett enden til tastaturheveren  $\boxed{2}$  inn i sporet på baksiden av RollerMouse Red plus.

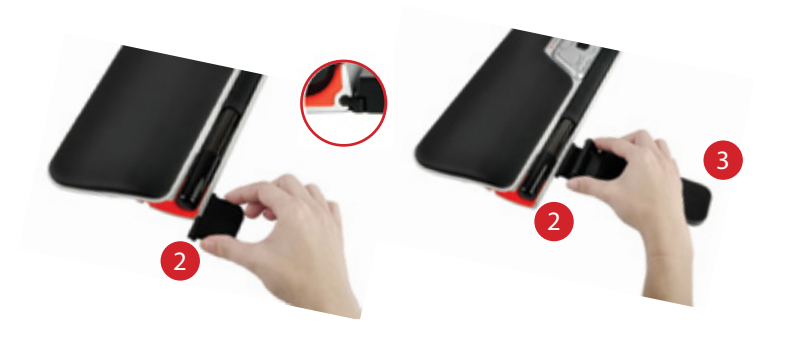

### **Justere tastaturheverne**

Sidestill sporene på de korte  $\left( 2 \right)$  og lange tastaturheverne  $\left( 3 \right)$ , og press sammen de to delene til du hører dem klikke på plass.

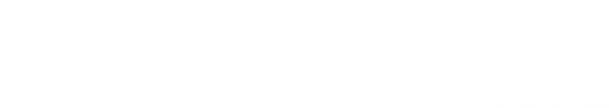

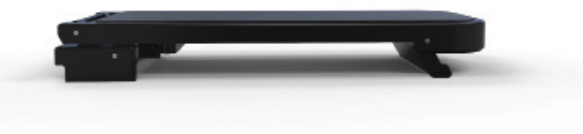

Nøytral hevet

Negativ stilling

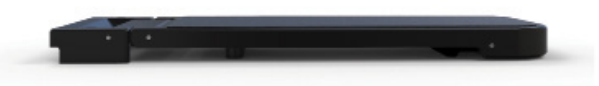

Nøytral flatt

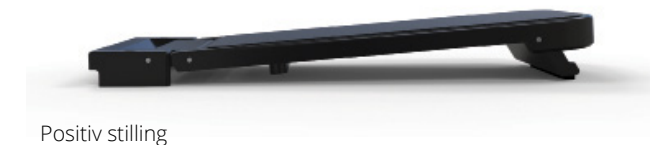

**RollerMouse Red plus brukerveiledning**

### **Kople til en PC/Mac**

Plugg RollerMouse Red plus inn i USB-porten på PC/Mac-en. La PC/ Mac-en få noen sekunder til å installere den.

### **Bruke rullestaven**

Rullestaven  $\overline{A}$  har to funksjoner:

- Trykk ned rullestaven for å venstreklikke.
- Beveg rullestaven fra side til side og opp og ned for å bevege markøren.

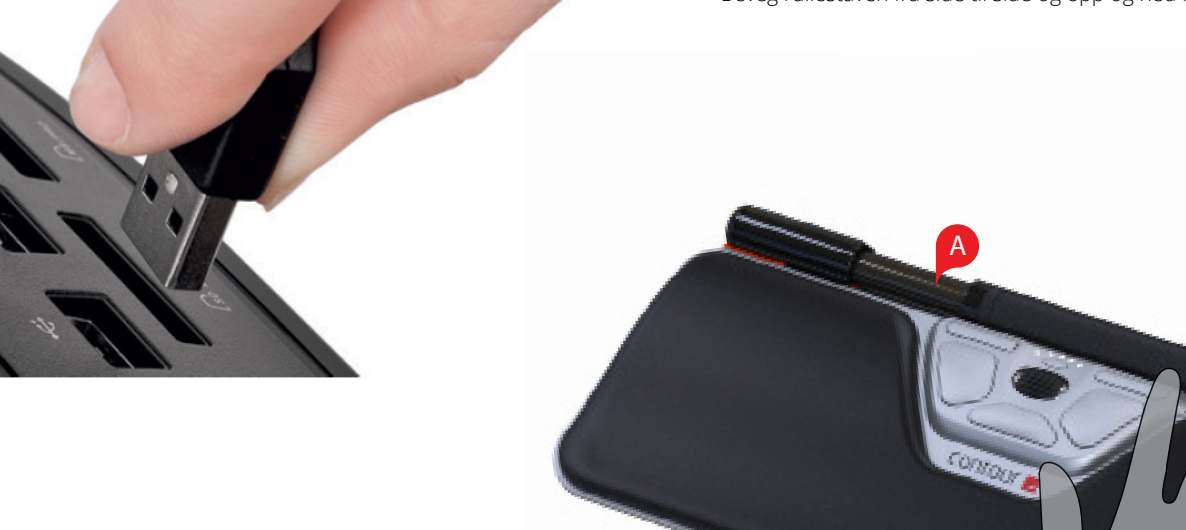

## **Justere kraften som skal til for å trykke på rullestangen** Du endrer voluminnstillingen på klikklyden ved å trykke ned og holde

Klikkekraft dreier seg om hvor hardt eller løst man må klikke på rullestangen for å aktivere klikket.

Du endrer motstanden i klikket ved å trykke ned og holde inne både knapp E og B i to sekunder. Lysdioden vil vise gjeldende kraftinnstilling. Slipp knapp  $\boxed{B}$ , men fortsett å holde inne knapp  $\boxed{E}$ , og bruk scrollhjulet G til å endre klikkekraftinnstillingen. Slipp E for å velge gjeldende innstilling

Merk: Rullestangens klikkefunksjon kan slås av med justeringsmetoden vist ovenfor, ved å flytte scrollhjulet inntil alle lysdiodene lyser.

## **Volumjustering for klikkelyd**

inne både knapp  $\left(\mathsf{F}\right)$ og $\left(\mathsf{B}\right)$  i to sekunder. Lysdioden vil vise gjeldende voluminnstilling. Slipp knapp  $\boxed{B}$ , men fortsett å holde inne knapp  $\boxed{F}$ , og bruk scrollhjulet G, til å endre klikkevoluminnstillingen. Slipp F for å velge gjeldende innstilling.

Merk: Rullestangens volumjustering kan slås av med justeringsmetoden vist ovenfor, ved å flytte scrollhjulet inntil alle lysdiodene lyser.

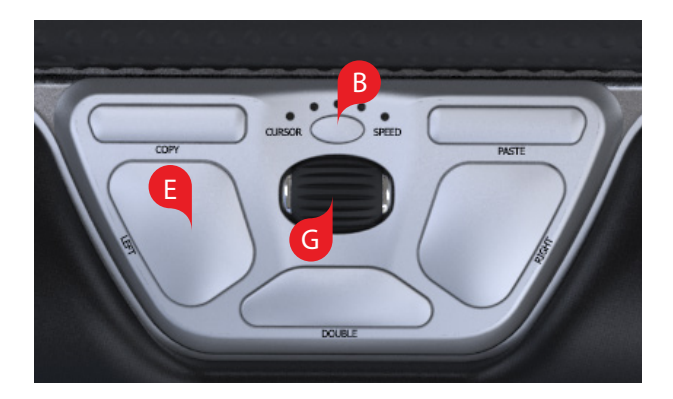

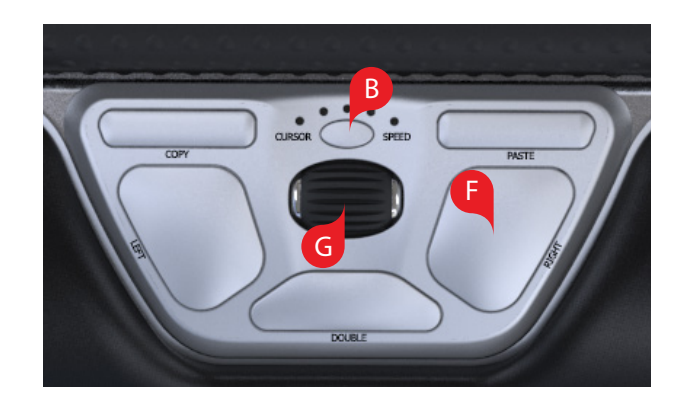

### **Endre markørhastighet**

Trykk på knappen (B) for å justere markørhastigheten. Du kan velge mellom ti ulike hastigheter, fra sakte (600 DPI) til rask (2800 DPI). Hastigheten indikeres av LED-lysene, som vist på bildet.

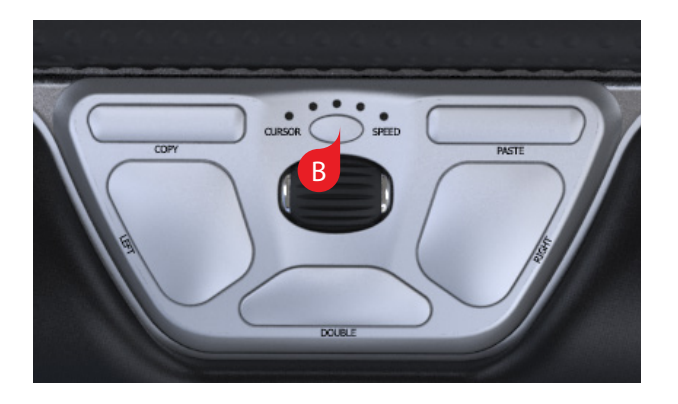

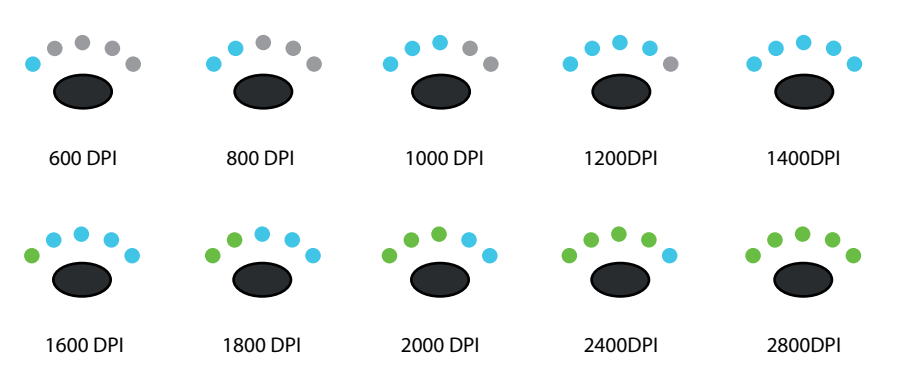

RollerMouse Red plus har 3 moduser. PC-modus, Mac-modus og HID-modus. (For Linux) Bruk følgende kommandoer til å endre brukerinnstillingene slik at de passer til operativsystemet ditt.

- Trykk og hold nede knappene  $\left( \mathbf{B}\right)$  og  $\left( \mathbf{C}\right)$  i to sekunder. Du vil se LED-lys blinke for hver modus.
- Mens du holder  $\boxed{B}$  nede, slipp opp  $\boxed{C}$  og klikk på  $\boxed{C}$  for å skifte mellom de forskjellige modusene.
- Slipp opp begge knappene når du har kommet frem til den modusen du ønsker.

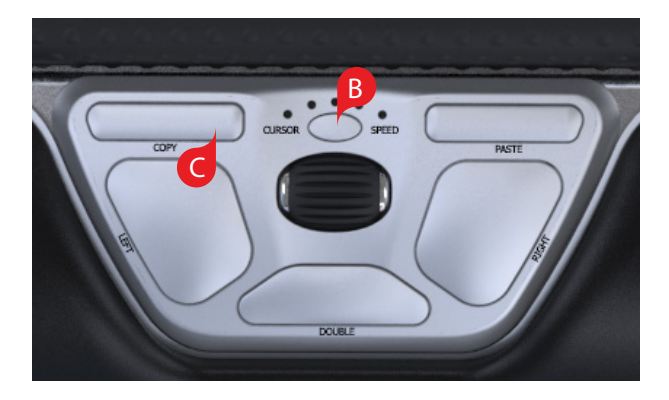

## **Brukerinnstillinger Forskjellige modus innstillinger**

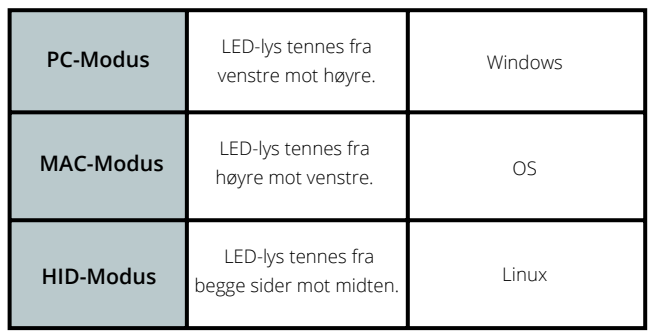

## **Endre fra dobbeltklikkfunksjon til midtknappfunksjon**

Endre funksjonen til knappen (H) fra dobbeltklikkfunksjon til midtknappfunksjon ved å holde inne knappene  $\left(\begin{array}{c} B \end{array}\right)$  og  $\left(\begin{array}{c} H \end{array}\right)$  i to sekunder til LED-lysene blinker. Gjenta denne handlingen for å reversere prosessen.

## **Håndleddstøtten**

Vi anbefaler at du bruker håndleddstøtten  $\left(4\right)$ , men hvis du av en eller annen grunn ønsker å fjerne den kan du løfte forkanten av RollerMouse og la den ligge i din venstre hånd. Sett nøkkelen for fjerning av håndleddstøtten 5, inn i sporet i høyre ende av enheten og vri nøkkelen mot klokken.

Hvis du vil sette håndleddstøtten tilbake etter å ha fjernet den, kan du smekke den inn i sporet foran på RollerMouse Red plus.

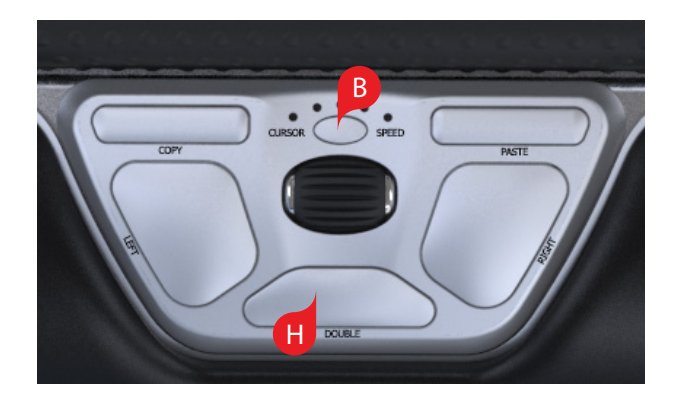

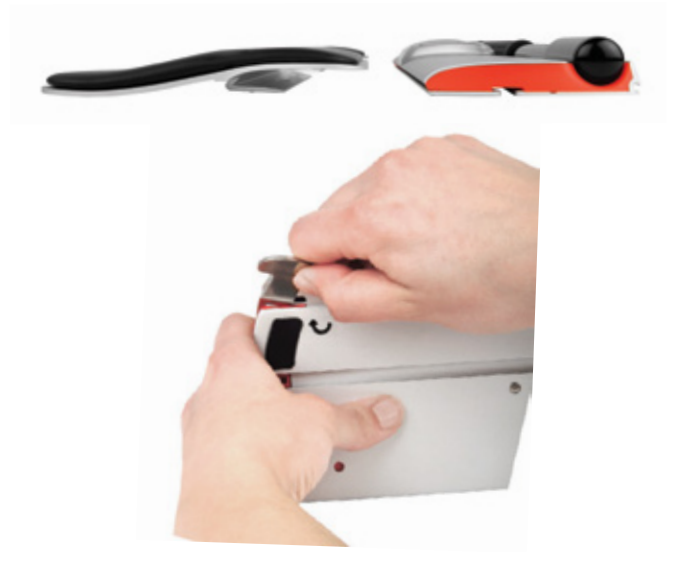

### For mer informasjon, se: www.contourdesign.no

Contour Design Norge AS Karoline Kristiansensvei 7 0661 Oslo Norway Telefon: + (47) 21 66 17 16 E-post: info@contour-design.com

### **FCC-erklæring**

Endringer eller modifikasjoner som ikke er uttrykkelig godkjent av instansen som skal sikre overholdelse, kan ugyldiggjøre brukerens rett til å bruke utstyret.

Utstyret er testet og funnet å overholde grenseverdiene for digitalt utstyr i Klasse B, i henhold til det amerikanske FCC-regelverkets Del 15. Disse grenseverdiene skal gi rimelig beskyttelse mot skadelig interferens i en boliginstallasjon. Dette utstyret genererer, bruker og kan sende ut radiostråling, og hvis det ikke installeres og brukes i henhold til instruksjonene, kan det forårsake skadelig interferens med radiokommunikasjon. Det kan uansett ikke gis noen garanti for at interferens ikke vil forekomme i en bestemt installasjon. Hvis dette utstyret forårsaker skadelig interferens for radio- eller TV-mottaket, noe som kan avgjøres ved å slå utstyret av og på, kan brukeren forsøke følgende for å korrigere interferensen:

- Snu på eller flytte mottakerantennen.
- Øke avstanden mellom utstyret og mottakeren.
- Koble utstyret til et uttak på en annen krets enn den mottakeren er koblet til.
- Kontakte forhandleren eller en erfaren radio/TV-tekniker for hjelp.

Dette utstyret overholder FCC-regelverkets Del 15. Bruken er underlagt følgende to betingelser: (1) Dette utstyret kan ikke forårsake skadelig interferens, og (2) Dette utstyret må akseptere enhver interferens som mottas, også interferens som kan forstyrre funksjonaliteten.

### **IC-erklæring**

Dette utstyret overholder Industry Canadas lisensfritatte radiostandardspesifikasjoner. Bruken er underlagt følgende to betingelser: (1) Dette utstyret kan ikke forårsake interferens; og

(2) Dette utstyret må akseptere enhver interferens, også interferens som kan forstyrre utstyrets funksjonalitet. Forkortelsen «IC» foran sertifiserings-/registreringsnummeret betyr bare at Industry Canadas tekniske spesifikasjoner er oppfylt. Dette produktet oppfyller Industry Canadas gjeldende tekniske spesifikasjoner.

Testet for å være i samsvar med FCC og IC-standardene.

### **Garanti**

Ved en eventuell funksjonssvikt som skyldes fabrikasjonsfeil, vil vi erstatte produktet. Denne garantien dekker ikke skade som skyldes feil bruk av produktet.

### **Merk!**

Hvis du prøver å ta din RollerMouse fra hverandre, blir garantien ugyldig.

# CE 风

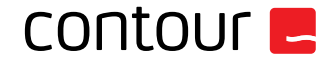